*Dienstag, 26. Juli 2011 10:28*

# **Focusrite VRM Box**

# **Raum- und Lautsprechersimulation für Kopfhörer-Monitoring**

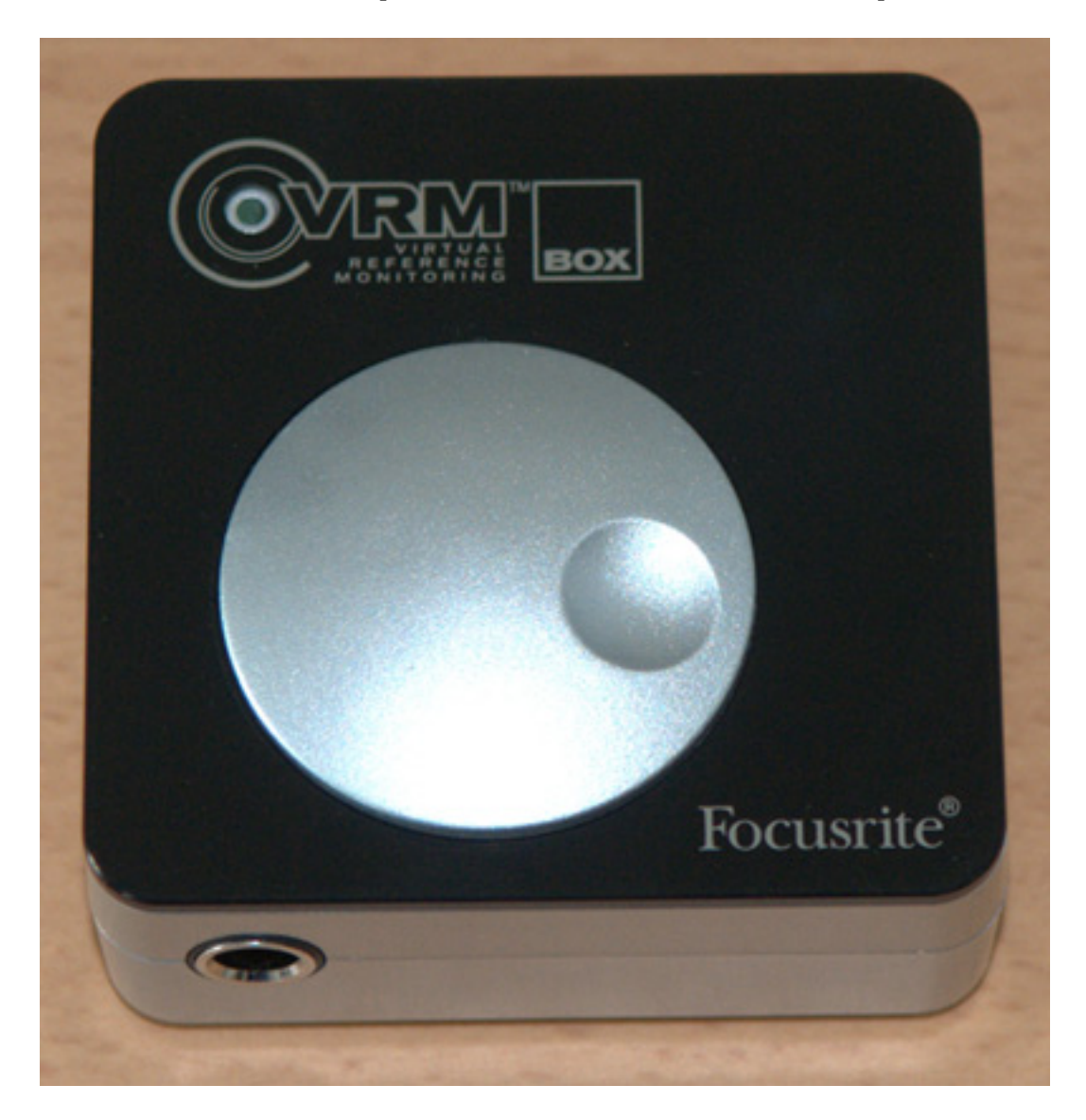

*Besonders mobile Anwender sind auf das Abhören mit Kopfhörer angewiesen, da häufig ein Abhören unter Lautsprecherbedingungen nicht möglich ist. Doch das Abhören über Kopfhörer wird anders wahrgenommen und zwar viel direkter, als über Lautsprecher. Abhilfe soll die VRM Box von Focusrite schaffen, die einen Abhörraum und Lautsprecher simuliert und mobil an einem USB-Port betrieben werden kann.*

*Dienstag, 26. Juli 2011 10:28*

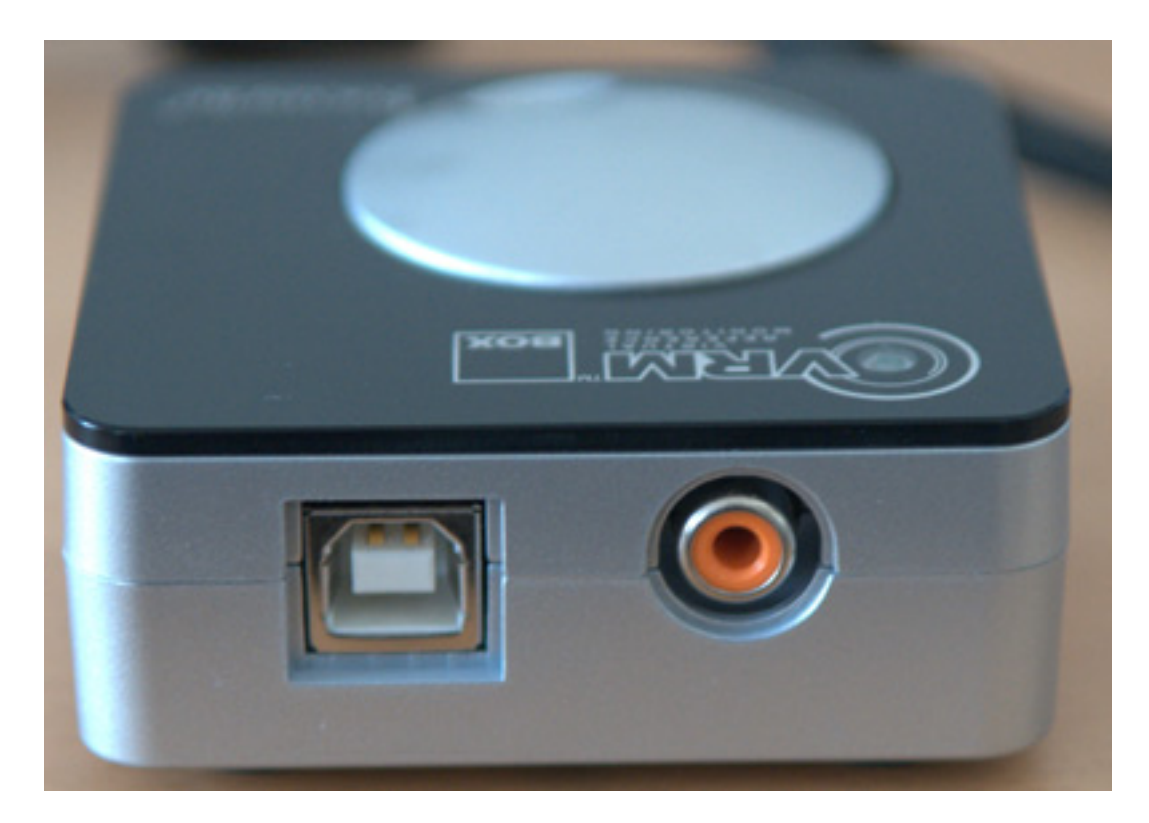

*Das System besteht aus der VRM-Hardware-Box (68 x 68 x 25 mm) mit USB-2.0-Anschluss und Kopfhörerausgang (6,3 mm Stereo-Klinkenstecker). Der Kopfhörerausgang hat eine Anschlußimpedanz von kleiner 10 Ohm und die Maximalausgangsspannung beträgt bei 50 Ohm 30 mV und bei 150 Ohm 15 mV. Den Klirrfaktor gibt der Hersteller mit -100 dB (-1 dBFS, 150 Ohm Last, 20 Hz ... 22 kHz) und den Rauschabstand mit größer 105 dB an.*

*Es lässt sich aber nicht nur der über USB angeschlossene PC abhören sondern zusätzlich kann noch eine Quelle an dem SPDIF-Eingang (RCA-Buchse) der VRM Box angeschlossen werden. Diese Quelle steht dann als Eingangsignal dem PC zur Verfügung. Abtastraten werden beim über USB abgeschlossenen PC von 44,1 oder 48 kHz und beim SPDIF-Eingang, dank Abtastratenwandler, von 32 bis 92 kHz unterstützt.*

*Die VRM Box verfügt noch über ein Drehgeber zum Einstellen der Kopfhörerlautstärke. Die 123 Gramm schwere Box ist unten mit vier großen Gummifüßen ausgestattet und relativ rutschfest. Die Spannungsversorgung erfolgt über den USB-Anschluss. Man muss die VRM Box also auch an einen USB-Port anschließen, der auch eine Speisung von Geräten gestattet.*

# **Installation und Treiber**

*Die VRM Box lässt sich auf Rechnern mit Mac OS X ab Version 10.5 oder Windows XP (mit Service Pack 3), Vista und 7 Betriebssystem betreiben. Die Box lässt sich auch ohne Software als Audiodevice betreiben aber zum Betrieb mit einer DAW-Software wird vom Installer der Software ein Core-Audio- (Mac) oder ASIO-Treiber*

*(Windows) installiert. Die Installation erfolgt über einen Installer ohne anwählbare Optionen. Falsch machen kann man da also nichts. Nach dem Installieren steht die VRM Box ohne Neustart sofort zur Verfügung.*

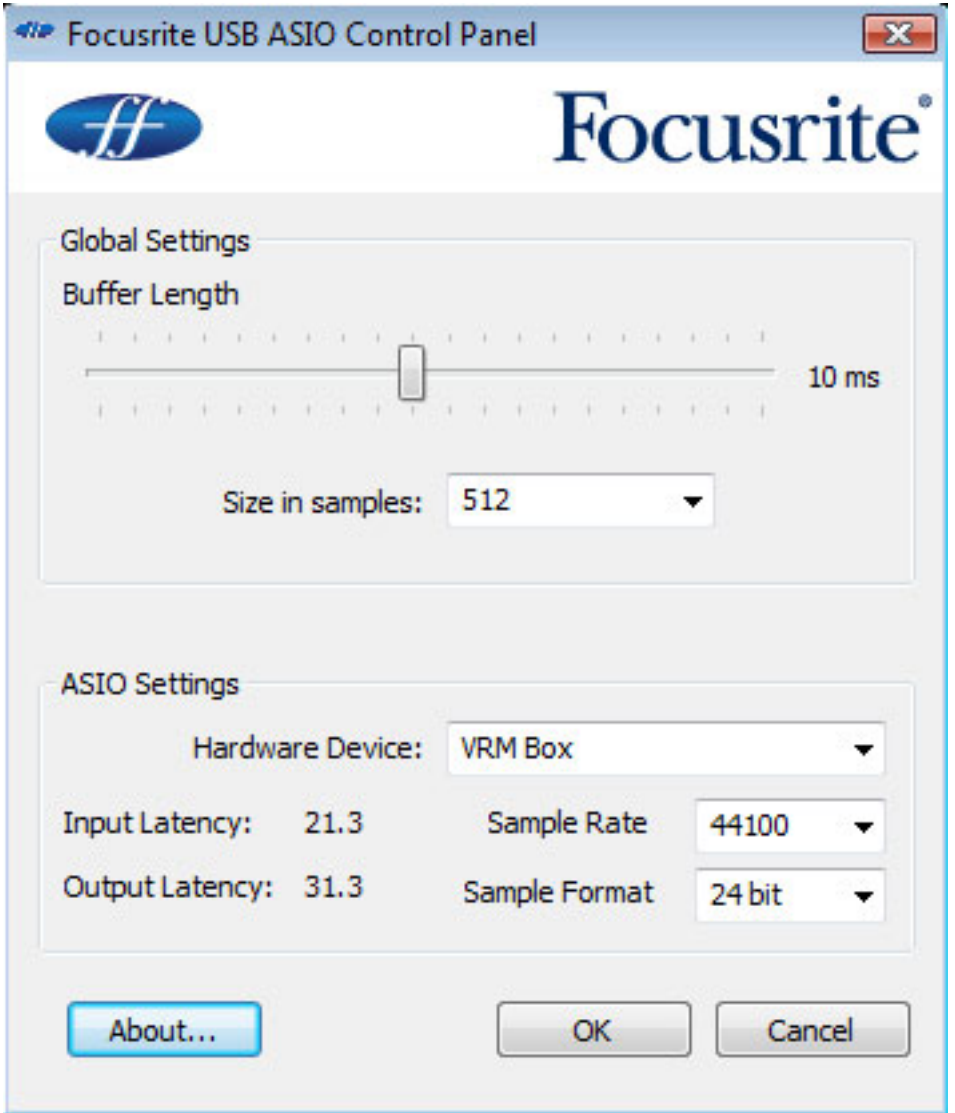

*Die Latenz lässt sich über das Control Panel (s. Abb. oben) einstellen und steht per default auf 512 Samples (@ 44,1 kHz). Aber auch bei deutlich kürzeren Latenzen gab es bei unserem Test keine Probleme. Die kleinste Einstellung sind 64 und die größte 1024 Samples.*

# **Software**

*Neben dem Treiber wird auch noch die Kontroll-Software der VRM Box istalliert. Hier kann man den Ausgangspegel um 6 dB ansenken, sehen ob ein SPDIF-Signal am Eingang anliegt, dass VRM-Processing ein- oder ausschalten (Klick auf VRM Logo, bei Aktivierung sieht man einen grünen Statusindikator im Logo), einen von drei Abhörräumen anwählen (professionelles Studio, Wohnzimmer oder Schlafraum) und ein Lautsprecherpaar selektieren.*

*Dienstag, 26. Juli 2011 10:28*

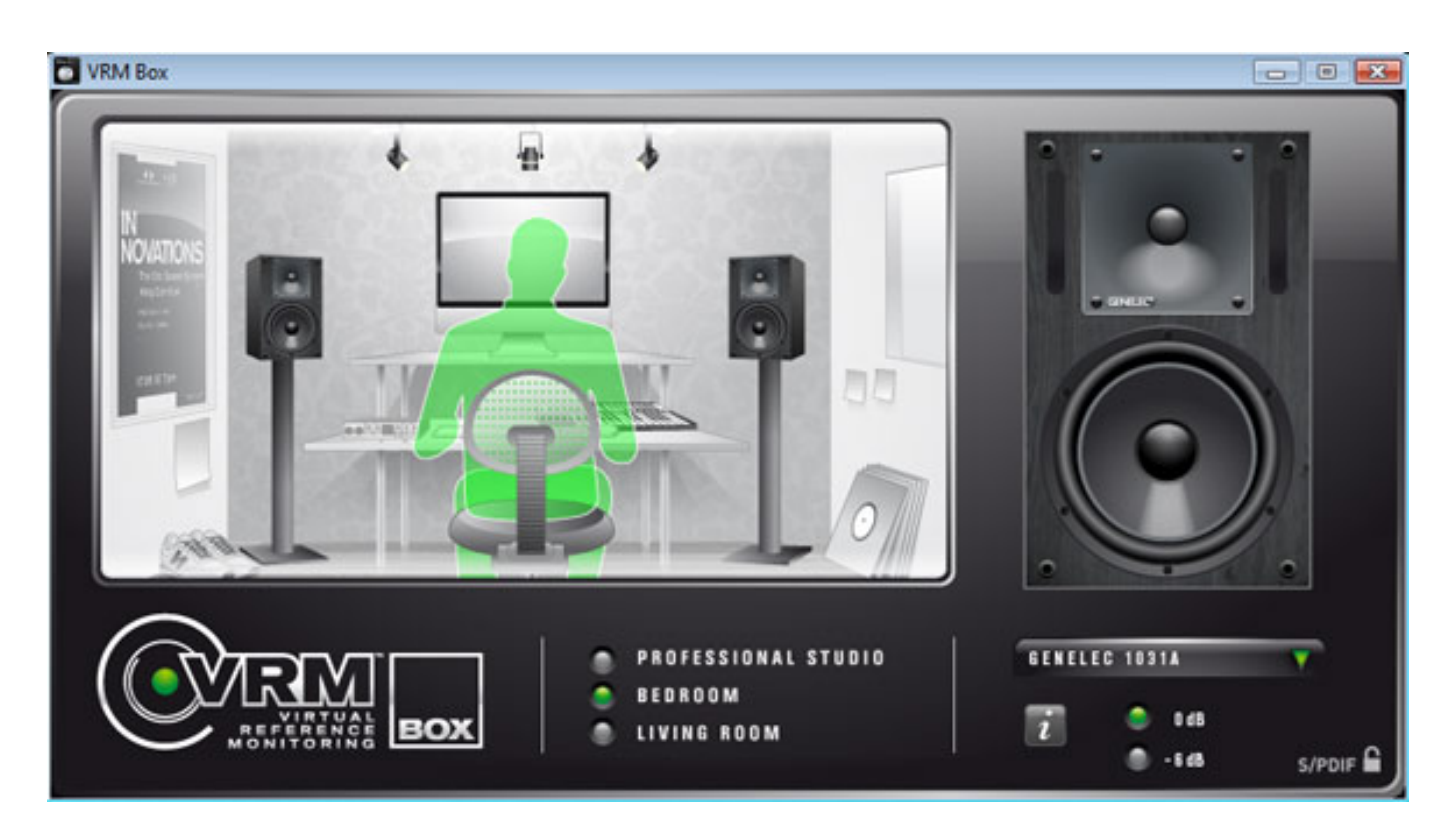

*Die folgende Tabelle gibt Aufschluss über die verfügbaren Lautsprecher bei den drei Abhörräumen. Nicht alle Bezeichnungen sind Typenbezeichnungen aber dem Tonstudiomann sollte wohl klar sein was mit Japanese White Classic oder British Studio gemeint ist, spätestens wenn man die Abbildung des Lautsprechers in der Kontroll-Software sieht. Eine Nennung standen da wohl rechtliche Aspekte im Weg.*

*Dienstag, 26. Juli 2011 10:28*

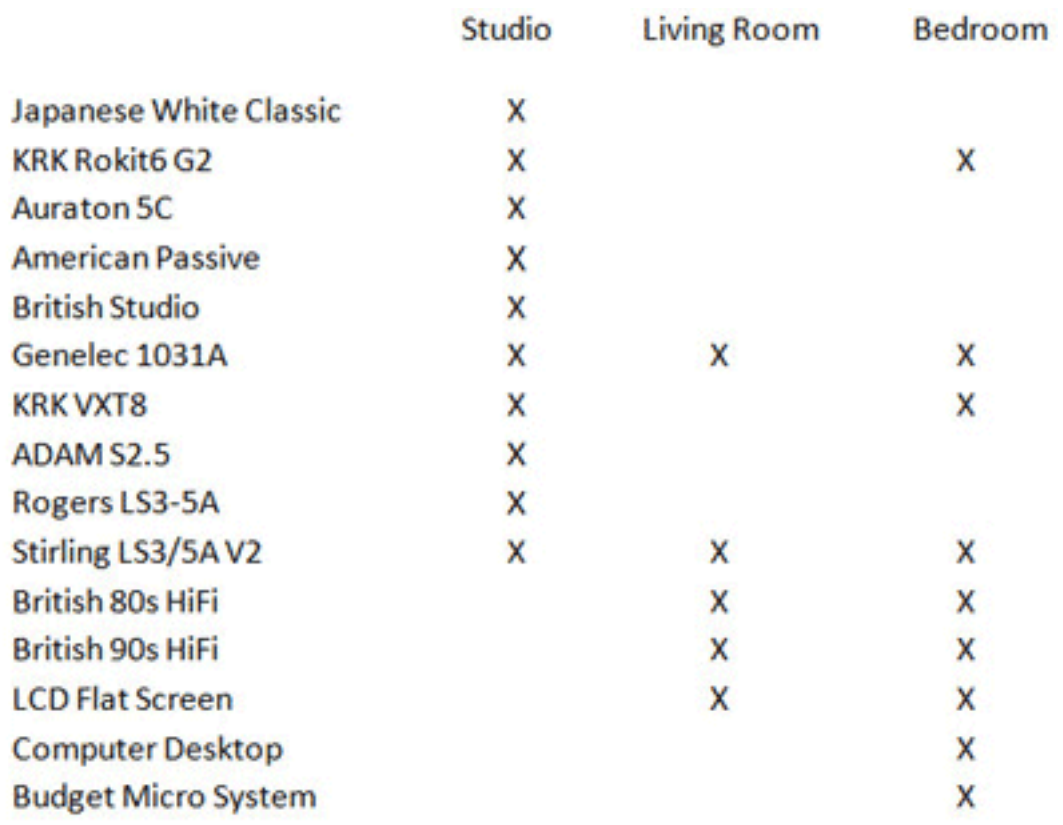

*Wer nähere Informationen über die ausgewählte Konfiguration erhalten möchte, der kann diese mit Ankilcken des Info-Icons erhalten (s. nächste Abb.). Hier werden alle relevanten Informationen über Raum, Lautsprecher und Lautsprecheraufstellung ausgegeben.*

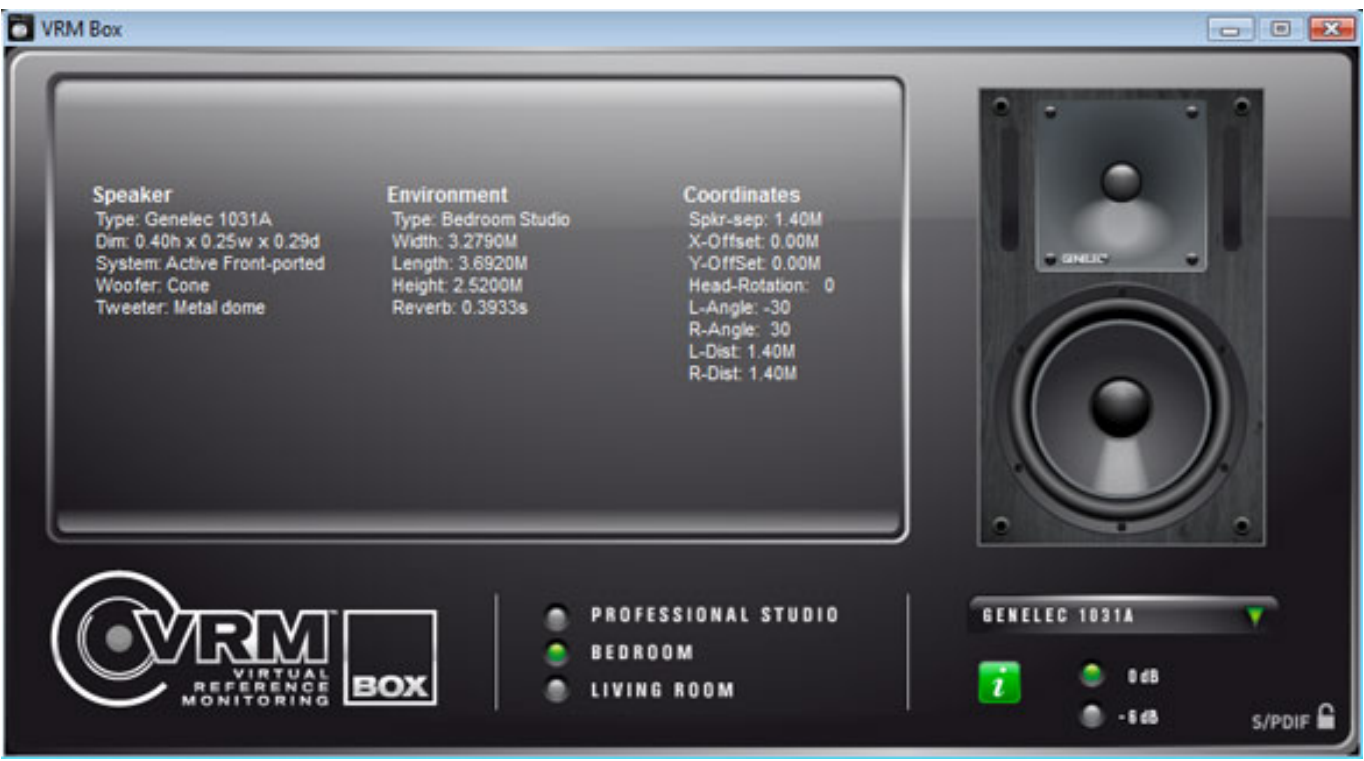

*Dienstag, 26. Juli 2011 10:28*

### **Praxis**

*VRM bedeutet Virtual Reference Monitoring und dabei erfolgt eine Raumsimulation sowie eine Simulation der Schallquelle Lautsprecher in dem Raum. Das ist eine nicht ganz triviale Angelegenheit. Die Simulation der Lautsprecher erfolgt dabei über eine Faltung der gemessenen Impulsantworten der realen Lautsprecher.*

*Nun zur Beurteilung. Wenn man auf das Signal mit der Simulation umschaltet klingt diese zunächst vieleicht einmal etwas gewöhnungsbedürftig, wobei wir auch schon beim eigentlichen Punkt wären. Das menschlicht Gehör braucht nämlich eine gewisse Zeit, bis es sich auf das Signal einstellt. Ein schneller A/B-Vergleich zwischen Originalsignal und Simulation scheitert daher aus gehörphysiologischen Gründen. Geduld ist also gefragt, zudem ja auch nicht die individuelle Außenohrübertragungsfunktion der hörenden Person berücksichtigt wird und auch nicht die Übertragungsfunktion des verwendeten Kopfhörers. Dafür wären auch für jeden Hörer umfangreiche Messungen nötig und bei dem Produktpreis und der DSP-Leistung absolut unmöglich.*

*Wenn man also mal ein paar Songs gehört hat, gewöhnt man sich an die Wiedergabe und empfindet diese dann als natürlich. Ein Umschalten auf den Original-Sound hat dann in der Regel zur Folge, dass man diesen plötzlich als unnatürlich und viel zu scharf empfindet. Mit anderen Worten gesprochen: das Ganze funktioniert durchaus. Das längere Hören mit Kopfhörer wird angenehmer und man hat zudem auch den Vorteil Audio bewußt unter bestimmten, bzw. mehreren unterschiedlichen Abhörbedingungen zu hören, wenn man die Eingewöhnungszeit beim Umschalten in Kauf nimmt. Die Eingewöhnungszeiten sind beim Umschalten zwischen verschiedenen Simulationen auch nicht so lang wie zwischen einer Simulation und dem Original.*

*Eine natürliche Beschränkung ist bei stark basslastigen Sounds gegeben denn da muss dann einfach ein professioneller Kopfhörerverstärker mit 230-V-Netzteil eingesetzt werden. Die Wiedergabe von Transienten ist bei eingeschalteter Simulation sogar sehr gut. Das liegt wahrscheinlich daran, dass der Raum und die simulierten Speaker die Impulse formen - was ja auch unter Realbedingungen der Fall ist. generel ist die Lautstärke ohne eingeschaltete Dämpfung völlig ausreichend, wenn die Lärmsituation nicht all zu schwierig vor Ort ist.* 

#### **Fazit**

*[Der](http://www.focusrite.de) Preis der VRM Box liegt um die 100 Euro und ist als äußerst preiswert zu beurteilen denn dafür bekommt man eine pfiffige Abhörlösung für den mobilen aber auch für den Desktop-PC, insbesondere für die Anwender, die gezwungen sind einen langen Zeitraum mit Kopfhörer zu hören. Mein Favorit bei den Räumen ist klar der Studioraum, unter dem man sehr entspannt auf Kopfhörer hören kann. Gerade beim langen Hören bietet die VRM Box Vorteile. Anzumerken ist übrigens noch, dass die VRM-Technologie auch in dem FireWire Interface Saffire Pro 24 von Focusrite implementiert ist.* 

*Dienstag, 26. Juli 2011 10:28*

*[www.focusrite.de](http://www.focusrite.de)*